# **Implementing a DSI Driver on the Raspberry Pi**

Raspberry Pi Ltd

2024-01-03: githash: a97226e-clean

# **Colophon**

© 2020-2023 Raspberry Pi Ltd (formerly Raspberry Pi (Trading) Ltd.)

This documentation is licensed under a Creative Commons [Attribution-NoDerivatives 4.0 International](https://creativecommons.org/licenses/by-nd/4.0/) (CC BY-ND).

build-date: 2024-01-03 build-version: githash: a97226e-clean

#### **Legal Disclaimer Notice**

TECHNICAL AND RELIABILITY DATA FOR RASPBERRY PI PRODUCTS (INCLUDING DATASHEETS) AS MODIFIED FROM TIME TO TIME ("RESOURCES") ARE PROVIDED BY RASPBERRY PI LTD ("RPL") "AS IS" AND ANY EXPRESS OR IMPLIED WARRANTIES, INCLUDING, BUT NOT LIMITED TO, THE IMPLIED WARRANTIES OF MERCHANTABILITY AND FITNESS FOR A PARTICULAR PURPOSE ARE DISCLAIMED. TO THE MAXIMUM EXTENT PERMITTED BY APPLICABLE LAW IN NO EVENT SHALL RPL BE LIABLE FOR ANY DIRECT, INDIRECT, INCIDENTAL, SPECIAL, EXEMPLARY, OR CONSEQUENTIAL DAMAGES (INCLUDING, BUT NOT LIMITED TO, PROCUREMENT OF SUBSTITUTE GOODS OR SERVICES; LOSS OF USE, DATA, OR PROFITS; OR BUSINESS INTERRUPTION) HOWEVER CAUSED AND ON ANY THEORY OF LIABILITY, WHETHER IN CONTRACT, STRICT LIABILITY, OR TORT (INCLUDING NEGLIGENCE OR OTHERWISE) ARISING IN ANY WAY OUT OF THE USE OF THE RESOURCES, EVEN IF ADVISED OF THE POSSIBILITY OF SUCH DAMAGE.

RPL reserves the right to make any enhancements, improvements, corrections or any other modifications to the RESOURCES or any products described in them at any time and without further notice.

The RESOURCES are intended for skilled users with suitable levels of design knowledge. Users are solely responsible for their selection and use of the RESOURCES and any application of the products described in them. User agrees to indemnify and hold RPL harmless against all liabilities, costs, damages or other losses arising out of their use of the RESOURCES.

RPL grants users permission to use the RESOURCES solely in conjunction with the Raspberry Pi products. All other use of the RESOURCES is prohibited. No licence is granted to any other RPL or other third party intellectual property right.

HIGH RISK ACTIVITIES. Raspberry Pi products are not designed, manufactured or intended for use in hazardous environments requiring fail safe performance, such as in the operation of nuclear facilities, aircraft navigation or communication systems, air traffic control, weapons systems or safety-critical applications (including life support systems and other medical devices), in which the failure of the products could lead directly to death, personal injury or severe physical or environmental damage ("High Risk Activities"). RPL specifically disclaims any express or implied warranty of fitness for High Risk Activities and accepts no liability for use or inclusions of Raspberry Pi products in High Risk Activities.

Raspberry Pi products are provided subject to RPL's [Standard Terms](https://www.raspberrypi.com/terms-conditions-sale/). RPL's provision of the RESOURCES does not expand or otherwise modify RPL's [Standard Terms](https://www.raspberrypi.com/terms-conditions-sale/) including but not limited to the disclaimers and warranties expressed in them.

### **Document version history**

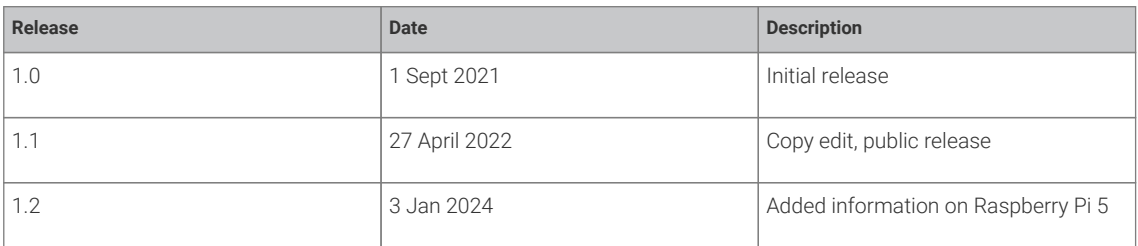

### **Scope of document**

This document applies to the following Raspberry Pi products:

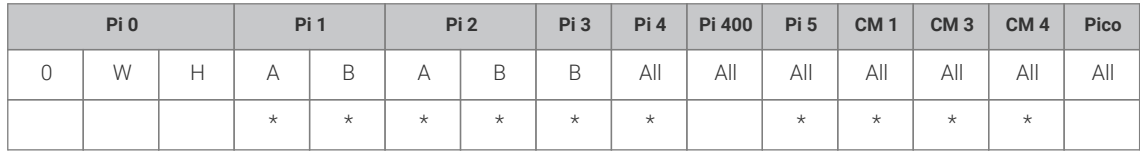

### **Introduction**

This whitepaper is an introduction to writing a Display Serial Interface (DSI) driver for liquid crystal display (LCD) panels running under the Kernel Mode Setting (KMS) graphics system. It does *not* cover DSI drivers for the legacy graphics system, or Fake Kernel Mode Setting (FKMS).

It assumes that the Raspberry Pi is running the Raspberry Pi operating system (OS; Linux), and is fully up to date with the latest firmware and kernels.

#### **Terminology**

DSI: A specification for interfacing with display devices, typically LCD panels.

Legacy graphics stack: A graphics stack wholly implemented in the VideoCore firmware blob with a shim application programming interface (API) exposed to the kernel. This is what has been used on the majority of Raspberry Pi Ltd's Pi devices since launch, but has been replaced by KMS/DRM in Raspberry Pi OS Bullseye and later OSs.

vc4-kms-v3d: The full KMS driver for Raspberry Pi devices. Controls the entire display process, including talking to the hardware directly with no firmware interaction.

FKMS: While the firmware still controls the low-level hardware (for example the High-Definition Multimedia Interface (HDMI) ports, DSI, etc.), standard Linux libraries are used in the kernel itself.

KMS: Kernel Mode Setting API.

DRM: Direct Rendering Manager, a subsystem of the Linux kernel used to communicate with graphics processing units (GPUs). Used in partnership with FKMS and KMS.

SoC: System on a chip. The main processor on Raspberry Pi boards, which varies according to model.

MIPI: Mobile Industry Processor Interface.

MIPI Alliance: The standards body for MIPI protocols.

D-PHY: MIPI physical/electrical standard for DSI (and Camera Serial Interface 2). The C-PHY and M-PHY standards are *not* supported on Raspberry Pi devices.

DT: Device Tree, a mechanism for defining the hardware characteristics of a device.

#### **Prerequisites**

In order to develop a DSI driver there are several requirements:

- A Raspberry Pi (preferably 4B 4GB or 8GB if you are working and compiling on the Pi itself). Ensure that you have the line dtoverlay=vc4-kms-v3d in config.txt so you are using the KMS driver.
- A buildable kernel tree. The Raspberry Pi kernel tree can be found at <https://www.github.com/raspberrypi/linux>.
- A datasheet for the LCD panel showing the resolution and timings. The register sets from the manufacturer for panel initialisation are also very useful, sometimes critical, here.

### **Concepts**

#### **DSI**

DSI specifies a high-speed point-to-point serial bus that has a clock lane plus one to four data lanes.

The [DSI](https://www.mipi.org/specifications/dsi) and [D-PHY](https://www.mipi.org/specifications/d-phy) specifications are maintained by the MIPI Alliance.

A number of introductions to these standards are available, so no detail will be given here on the electrical level or lowlevel protocol — please refer to the specifications.

The SoCs used on Raspberry Pi devices implement two DSI interfaces. On Raspberry Pi 1 to Raspberry Pi 4, only one port, the 4-lane DSI1, is exposed. On the CM devices up to the Raspberry Pi CM4, two ports are exposed, the 4-lane DSI1 and the 2-lane DSI0. The devices implement DSI 1.0 over D-PHY 1.01.

On the Raspberry Pi 5, both ports have moved from the SoC to the Raspberry Pi RP1 device and are exposed. Both DSI0 and DSI1 are 4-lane and implement DSI 1.1.

DSI links normally operate in Low Power (LP) mode or High Speed (HS) mode. LP mode is typically around 10MHz, which is not fast enough to carry video. It is frequently used for display commands and configuration (LP signalling). Displays can accept video in either Command or Video modes. Command mode is relatively rare, and generally requires the display to have a full frame buffer. This mode is currently not supported by the Raspberry Pi Ltd drivers. There is also an Ultra-Low-Power State (ULPS), but this is rarely used.

The lowest speed at which HS mode runs depends on the display bit rate (size and colour depth) and the number of lanes in use. DSI supports a burst mode which runs HS mode faster than normally required, so the lane(s) can drop back to an LP state during the blanking periods to save power.

Display configuration has two parts: the Display Command Set (DCS), which contains a standard set of commands, and the Manufacturer Command Set (MCS), which contains display-specific commands. Commands can be sent in either LP or HS modes, although some devices will have restrictions on which modes are supported.

In general, there is very little commonality between displays, and the DCS is insufficient to set them up ready for use, which means that manufacturer-specific commands are almost always needed when trying to program a display. This means that, on the whole, each display requires its own driver, or at the very least its own set of register setup information.

#### **DRM**

Refer to the Linux kernel documentation for the latest (and definitive) documentation of DRM.

A number of online introductions are available to give an overview, for example:

- <https://bootlin.com/pub/conferences/2017/kr/ripard-drm/ripard-drm.pdf>
- <https://events.static.linuxfound.org/sites/events/files/slides/brezillon-drm-kms.pdf>

DRM splits the display composition pipe into **planes** that are composed and fed into a **CRTC** (cathode-ray tube controller) to implement display timings. That feeds an **encoder**, e.g. HDMI, Display Parallel Interface (DPI), DSI, or low-voltage differential signalling (LVDS), potentially through one or more **bridges** to either a **connector** or a **panel**.

- Plane: A memory object from which a scanout engine (a CRTC) is fed.
- CRTC: Reads the pixel data and generates the video mode timing.
- Encoder: Encodes the video mode timings to something suitable for the connector or panel.
- Connector: Represents where the display controller sends out the signal, for example, an HDMI connector.
- Panel: An alternative to a connector for display devices attached directly to the device rather than via a connector. Conceptually very similar to a connector.
- Bridge: A device that converts one form of video signal to another.

All display pipelines will have planes and CRTCs as standard. Encoders, bridges, connectors, and panels are specific to the computing device and the display device.

**O** NOTE

The encoder is a partially deprecated concept, but as it was exposed via a userspace API it has to be retained for backward compatibility. When not used, the CRTC will feed a connector or panel, possibly via a bridge.

Drivers for DRM/KMS normally live under /drivers/gpu/drm/ in the kernel source tree, or under /drivers/staging for those that have not yet been fully accepted.

#### **DRM pipeline on Raspberry Pi devices**

The following diagram shows a generic DRM pipeline on a Raspberry Pi device.

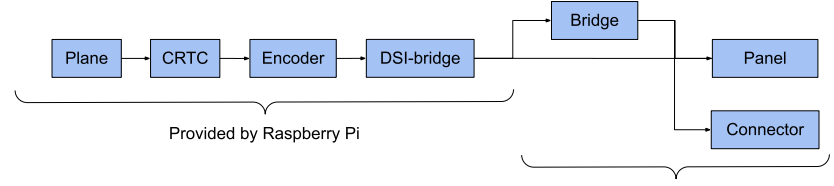

Provided by Linux kernel or user

The next diagram shows the specific pipeline used for the Raspberry Pi 7" LCD panel.

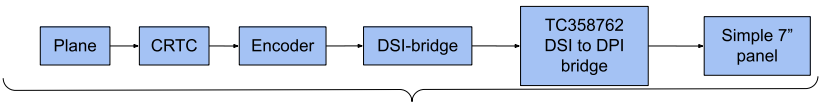

Provided by Raspberry Pi

### **DSI under DRM/KMS**

When adding a DSI display, you will need to configure bridge drivers, if present, and panels. If drivers are not available for the panels or bridge, then they will need to be written.

In common with the majority of Linux implementations, one driver should do one thing and do it well. Where a panel is connected via a generic bridge chip (e.g. TI SN65DSI83 DSI to LVDS, or Toshiba TC358762 DSI to DPI), then the bridge chip is normally expected to have a driver, and it should *not* be integrated into the panel driver.

Most panels connected via bridges can be configured by extending the [panel-simple](https://github.com/torvalds/linux/blob/master/drivers/gpu/drm/panel/panel-simple.c) driver. If the panel is fully integrated and takes DSI directly in, then there are example panel drivers such as [Ilitek ILI9881C](https://github.com/torvalds/linux/blob/master/drivers/gpu/drm/panel/panel-ilitek-ili9881c.c) and [Sitronix ST7701.](https://github.com/torvalds/linux/blob/master/drivers/gpu/drm/panel/panel-sitronix-st7701.c)

All configuration happens via the DT. The base DT will already define the dsi0 and dsi1 interfaces, but they will be disabled. The Raspberry Pi Ltd kernel tree uses DT overlays to extend the base DT. This is different from mainline Linux which generally expects the base DT to be a complete description of the hardware. The details of DT are covered in other documentation, so will not be duplicated here.

There are already dtoverlays merged into the Raspberry Pi Ltd kernel tree for the [JDI LT070ME05000](https://github.com/raspberrypi/linux/blob/rpi-5.10.y/arch/arm/boot/dts/overlays/vc4-kms-dsi-lt070me05000-overlay.dts) 1200 × 1920 native DSI panel, the [Raspberry Pi 7" panel,](https://github.com/raspberrypi/linux/blob/rpi-5.10.y/arch/arm/boot/dts/overlays/vc4-kms-dsi-7inch-overlay.dts) which uses a Toshiba TC358762 DSI to DPI bridge chip, and the [TI SN65DSI83 DSI to](https://github.com/6by9/linux/blob/rpi-5.10.y-sn65dsi8x-marek/arch/arm/boot/dts/overlays/vc4-kms-dsi-ti-sn65dsi83-overlay.dts) [LVDS bridge.](https://github.com/6by9/linux/blob/rpi-5.10.y-sn65dsi8x-marek/arch/arm/boot/dts/overlays/vc4-kms-dsi-ti-sn65dsi83-overlay.dts)

All three are drivers that are merged into the mainline Linux kernel, and therefore the DT bindings documentation will be found in the [mainline tree.](https://github.com/torvalds/linux/tree/master/Documentation/devicetree/bindings/display)

Note that regulator and reset general-purpose input/output (GPIO) control is generally abstracted out from any driver, as then it can be used on a variety of hardware with only configuration changes.

#### **DSI device drivers**

Please check to see if a driver for your panel/bridge has been sent to the [dri-devel](https://lists.freedesktop.org/mailman/listinfo/dri-devel) kernel mailing list before starting on a new one from scratch. Many drivers get started but not cleaned up for the final merge, and those are generally better starting points than basing a new driver on something else. Likewise, the Raspberry Pi Ltd kernel tree generally sticks to the Long Term Stable (LTS) kernel releases, so there may be drivers that have been merged in more recent kernel versions that can be used as a starting point.

Bridges and panels have slightly different APIs, but they support the same concepts.

For a bridge, please implement the DRM atomic API calls, not the legacy non-atomic ones. That means using the following functions in struct drm\_bridge\_funcs:

- atomic pre\_enable
- atomic\_enable
- atomic\_disable
- atomic\_post\_disable

The [SN65DSI83 driver](https://github.com/torvalds/linux/blob/master/drivers/gpu/drm/bridge/ti-sn65dsi83.c) is a good example of a bridge driver using the atomic API.

With the atomic APIs the mode\_set call is deprecated, and the bridge should retrieve the mode from the crtc\_state when required; see sn65dsi83\_atomic\_enable.

DRM calls all the \*\_pre\_enable calls first, starting at the furthest from the encoder (generally the panel or connector) and working backwards. This is generally the correct call to enable the regulators, clear any reset GPIOs, and generally configure the bridge. Configuration is normally done with either inter-integrated circuit (I2C) commands or using the mipi dsi<sup>\*</sup> commands or mipi\_dsi\_generic\_wri<sup>\*</sup>te, defined in the kernel tree in [drm\\_mipi\\_dsi.h.](https://github.com/torvalds/linux/blob/master/include/drm/drm_mipi_dsi.h)

Once back to the encoder, it enables the CRTC and encoder to start video down the pipeline.

It then calls the \*\_enable calls down the chain from the encoder to the panel/connector. This is normally used to enable

backlights and similar.

When being disabled the reverse happens: \*\_disable functions are called first from the panel/connector to the encoder, video is disabled, and then \*\_post\_disable are called from the encoder to the panel/connector.

The same principles hold for a panel, but the calls are prepare/enable and disable/unprepare in struct drm\_panel\_funcs.

The number of lanes and various other mode flags are configured via fields in the struct mipi\_dsi\_device given to the panel/bridge probe function.

DSI supports several virtual channels on a single link. While the SoC has some support for this, it is rarely used on displays. It can be configured via the channel field in struct mipi\_dsi\_device and struct mipi\_dsi\_msg.

#### **Panel timings**

The panel, via its driver, specifies the timings it desires, and this is passed down the chain.

The Raspberry Pi Ltd DSI block on the Raspberry Pi 1 to Raspberry Pi 4 is driven off an integer divider from a fixed phaselocked loop (PLL), and can therefore only achieve specific link frequencies, meaning that DSI's burst mode is used under most conditions. The function vc4 dsi bridge mode fixup can be used to increase the horizontal front porch to account for the increased pixel clocks while keeping the delay between sync pulse and image data, and the overall line time, the same. This means the link frequency used may not be the same as that requested.

On the Raspberry Pi 5, the DSI block is part of the Raspberry Pi RP1 device and is allocated its own PLL, which means it is capable of any link frequency. This means that the link frequency will be the same as that requested.

#### $\theta$  NOTE

When moving from using a display on the Raspberry Pi 4 to a Raspberry Pi 5, this change in link frequency handling may cause problems if the driver inadvertently relies on this adjustment. You may need to correct the link frequency and porch values appropriately.

# **Further reading**

[Jagan Teki's](https://elinux.org/images/7/73/Jagan_Teki_-_Demystifying_Linux_MIPI-DSI_Subsystem.pdf) *[Demystifying Linux MIPI-DSI Subsystem](https://elinux.org/images/7/73/Jagan_Teki_-_Demystifying_Linux_MIPI-DSI_Subsystem.pdf)*

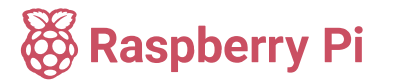

Raspberry Pi is a trademark of Raspberry Pi Ltd